## How to deposit your **MiAI** publications ?

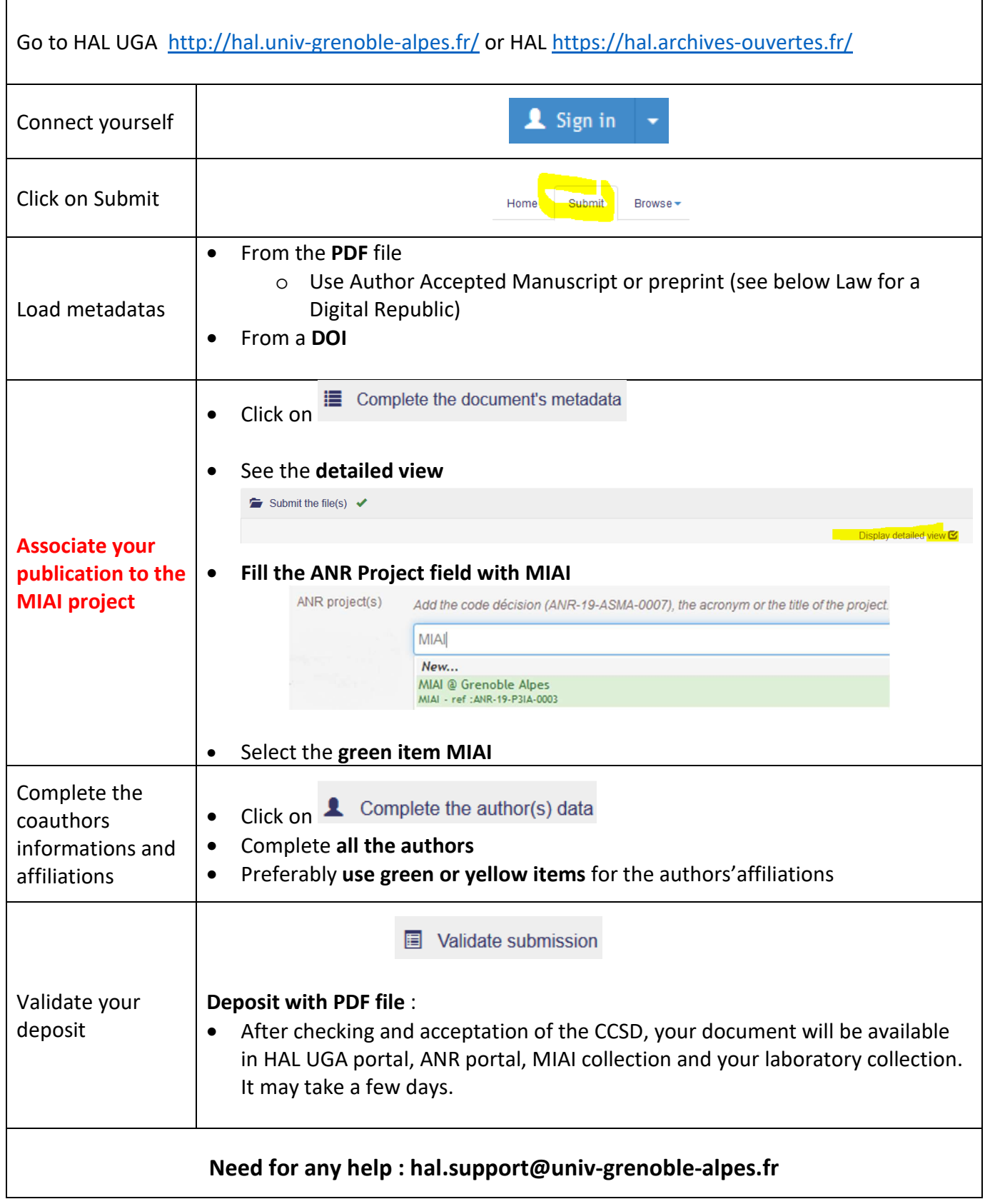

**« Law for a Digital Republic" (Loi pour une République Numérique, art. 30)** :

The authors have the right, with the consent of any coauthors, to deposit the resulting research, in the form of the **manuscript accepted** by a publisher, into an open archive in a digital form. Whatever the contract with a publisher might say, the author can deposit the accepted manuscript of their work into HAL as soon as it has been published with an embargo of no more than **6 months for the sciences**, technology, and medicine, and no more than **12 months for human sciences**.

## You are affected if :

- your research is **funded at least 50%** by the aforementioned sources (ANR project)
- you publish your results in a review which is released at least once per year

**If you wish to add a file to an existed reference in HAL**. Sign into your HAL account. Ask for the property on this reference to the contributor.

## Tip : **Simplify your deposits, set up your account**

• **Connect to your profile** :

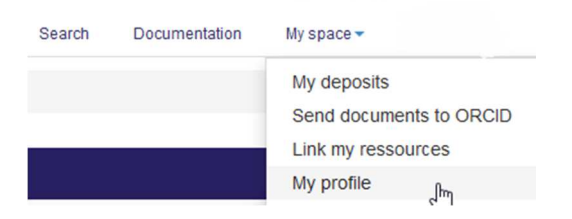

• Go to **My submissions preferences** :

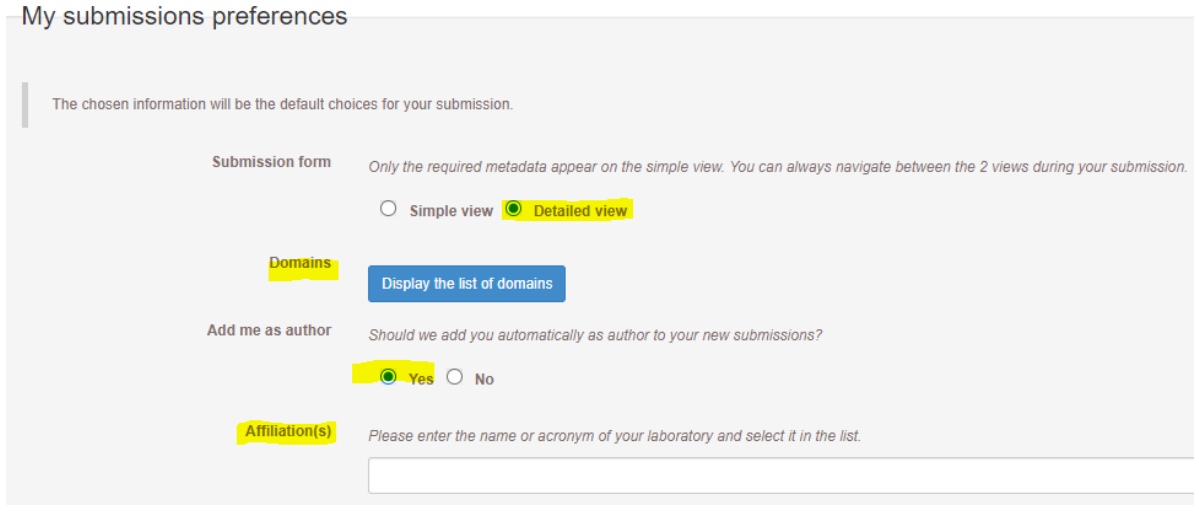

- Select « **detailed view** »
- Define your **domain(s)**
- Add yourself as an **author**
- Enter the name of your **laboratory**

The deposit form will be automatically filled in with all these informations. You'll be able to modify if necessary.

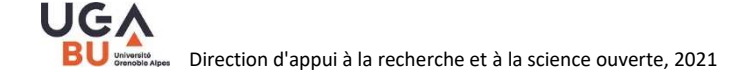